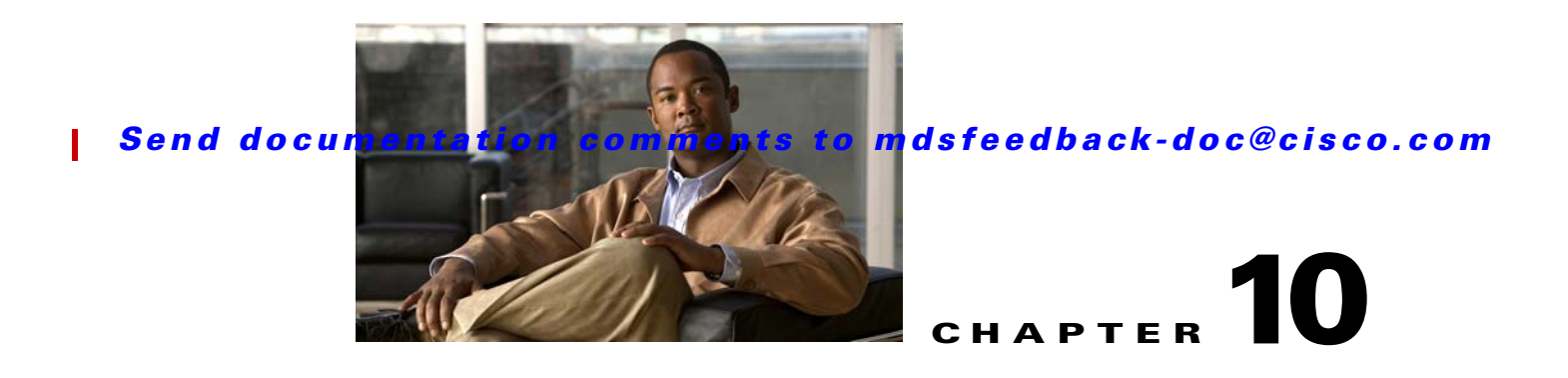

# **Troubleshooting PortChannels and Trunking**

PortChannels refer to the aggregation of multiple physical interfaces into one logical interface to provide higher aggregated bandwidth, load balancing, and link redundancy.

This chapter includes the following topics:

- [PortChannel Overview, page 10-1](#page-0-0)
- **•** [Initial Troubleshooting Checklist, page 10-2](#page-1-0)
- **•** [PortChannel Issues, page 10-3](#page-2-0)
- **•** [Trunking Issues, page 10-4](#page-3-0)

### <span id="page-0-0"></span>**PortChannel Overview**

A PortChannel has the following functionality:

- **•** Provides a point-to-point connection over ISL (E ports) or EISL (TE ports). Multiple links can be combined into a PortChannel.
- **•** Increases the aggregate bandwidth on an ISL by distributing traffic among all functional links in the channel.
- **•** Load balances across multiple links and maintains optimum bandwidth utilization. Load balancing is based on the source ID, destination ID, and exchange ID (OX ID).
- Provides high availability on an ISL. If one link fails, traffic previously carried on this link is switched to the remaining links. If a link goes down in a PortChannel, the upper protocol is not aware of it. To the upper protocol, the link is still there, although the bandwidth is diminished. The routing tables are not affected by link failure. PortChannels may contain up to 16 physical links and may span multiple modules for added high availability.

On switches with Generation 1 switching modules, or a combination of Generation 1 and Generation 2 switching modules, you can configure a maximum of 128 PortChannels. On switches with Generation 2 switching modules only, you can configure a maximum of 265 PortChannels.

A PortChannel number refers to the unique (to each switch) identifier associated with each channel group. This number ranges from of 1 to 256.

## **Trunking Overview**

Trunking, also known as VSAN trunking, is a feature specific to switches in the Cisco MDS 9000 Family. Trunking enables interconnected ports to transmit and receive frames in more than one VSAN, over the same physical link using extended ISL (EISL) frame format.

Trunking configurations are only applicable to E ports. If trunk mode is enabled in an E port and that port becomes operational as a trunking E port, it is referred to as a TE port. The trunk-allowed VSANs configured for TE ports are used by the trunking protocol to determine the allowed-active VSANs in which frames can be received or transmitted.

Trunking is a commonly used storage industry term. However, the Cisco SAN-OS software and switches in the Cisco MDS 9000 Family implement trunking and PortChannels as follows:

- PortChannel enables several physical links to be combined into one aggregated logical link.
- **•** Trunking enables a link transmitting frames in the EISL format to carry (trunk) multiple VSAN traffic. When trunking is operational on an E port, that E port becomes a TE port. A TE port is specific to switches in the Cisco MDS 9000 Family. An industry standard E port can link to other vendor switches and is referred to as a nontrunking interface.

## <span id="page-1-0"></span>**Initial Troubleshooting Checklist**

Begin troubleshooting Portchannel and trunking issues by verifying that you have completed following actions first:

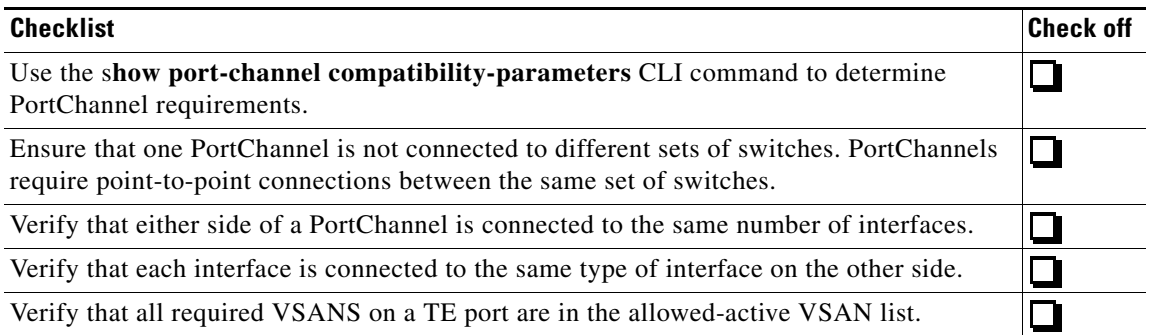

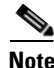

**Note** Use the **show running interface** CLI command to view the interface configuration in Cisco SAN-OS Release 3.0(1) or later. The interface configuration as seen in the **show running-config** CLI command is no longer consolidated.

### **Common Troubleshooting Tools in Fabric Manager**

The following Fabric Manager navigation paths may be useful in troubleshooting any issues with PortChannel and trunking:

- **•** Choose **ISLs > PortChannel** to access the PortChannel configuration.
- **•** Choose **Switches > Interfaces > FC Logical** and select the **Trunk Config** tab to access the trunking configuration.

П

#### *Send documentation comments to mdsfeedback-doc@cisco.com*

### **Common Troubleshooting Commands in the CLI**

The following commands may be useful in troubleshooting PortChannel and trunking:

- **• show port-channel compatibility-parameters**
- **• show port-channel summary**
- **• show port-channel database**
- **• show port-channel consistency detail**
- **• show port-channel usage**
- **• show interface**
- **• show interface trunk**
- **• show trunk protocol**

## <span id="page-2-0"></span>**PortChannel Issues**

This section describes common PortChannel issues and includes the following topics:

- **•** [Cannot Configure a PortChannel, page 10-3](#page-2-1)
- **•** [Newly Added Interface Does Not Come Online In a PortChannel, page 10-4](#page-3-1)

### <span id="page-2-1"></span>**Cannot Configure a PortChannel**

**Symptom** Cannot configure a PortChannel.

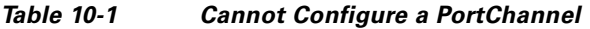

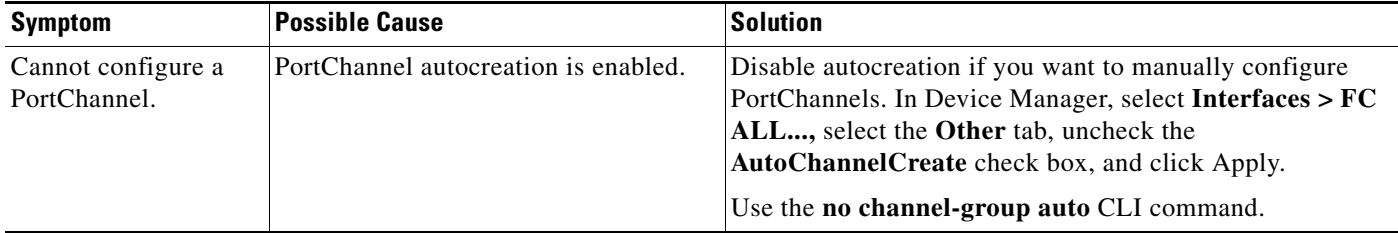

### <span id="page-3-1"></span>**Newly Added Interface Does Not Come Online In a PortChannel**

**Symptom** Newly added interface does not come online in a PortChannel.

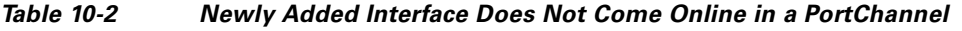

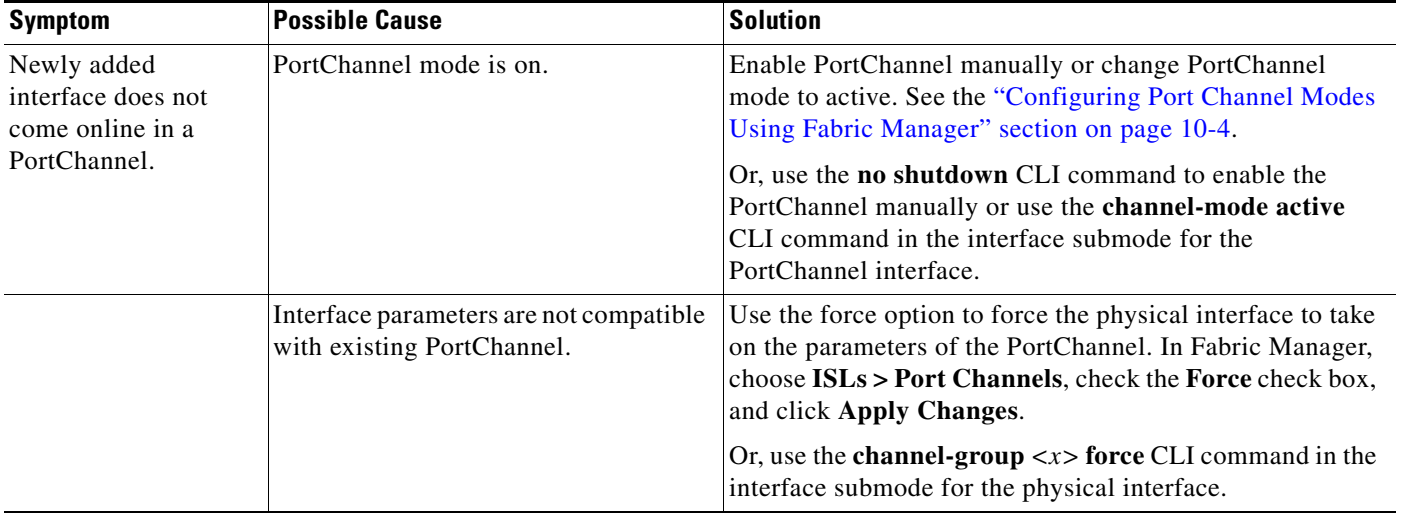

### <span id="page-3-2"></span>**Configuring Port Channel Modes Using Fabric Manager**

To configure active mode using Fabric Manager, follow these steps:

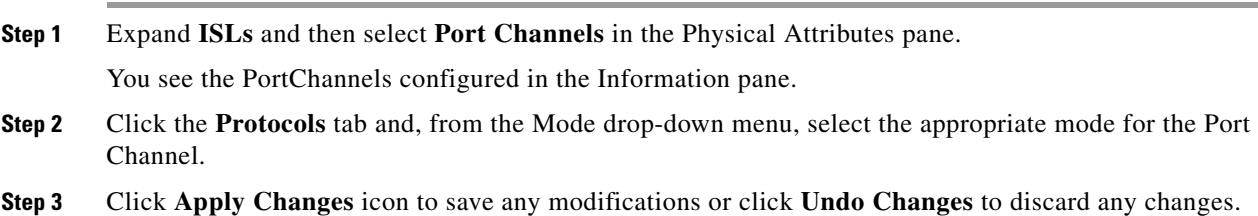

## <span id="page-3-0"></span>**Trunking Issues**

This section describes common trunking issues and includes the following topics:

- **•** [Cannot Configure Trunking, page 10-5](#page-4-0)
- **•** [VSAN Traffic Does Not Traverse Trunk, page 10-5](#page-4-1)

Ш

## <span id="page-4-0"></span>**Cannot Configure Trunking**

ι

**Symptom** Cannot configure trunking.

*Table 10-3 Cannot Configure Trunking*

| Symptom                       | <b>Possible Cause</b>          | <b>Solution</b>                                                                                                    |
|-------------------------------|--------------------------------|----------------------------------------------------------------------------------------------------|
| Cannot configure<br>trunking. | Trunking protocol is disabled. | Enable trunking. In Fabric Manager, choose <b>Switches</b> ><br>Interfaces > FC Logical, select the Trunk Config tab, and<br>set the Admin drop-down menu to trunk. Click Apply<br>Changes.<br>Use the trunk protocol enable CLI command. |

### <span id="page-4-1"></span>**VSAN Traffic Does Not Traverse Trunk**

**Symptom** VSAN traffic does not traverse trunk.

*Table 10-4 VSAN Traffic Does Not Traverse Trunk*

| <b>Symptom</b>  | <b>Possible Cause</b>                                          | <b>Solution</b>                                                                                                |
|-----------------|----------------------------------------------------------------|----------------------------------------------------------------------------------------------------|
| traverse trunk. | VSAN traffic does not VSAN not in allowed-active VSAN<br>list. | Add VSAN to allowed-active list. In Fabric Manager,<br>choose Switches > Interfaces > $FC$ Logical, select the |
|                 |                                                                | <b>Trunk Config tab, and set the Allowed VSANs field. Click</b>                                                |
|                 |                                                                | Apply Changes.                                                                                                 |
|                 |                                                                | Use the switchport trunk allowed vsan CLI command.                                                             |